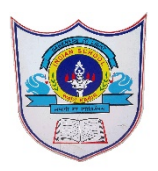

## INDIAN SCHOOL AL WADI AL KABIR

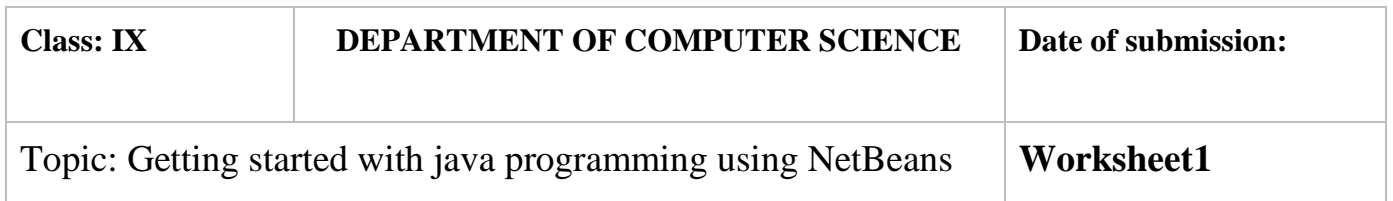

## Practical Worksheet1

1. Design Java Frame to display the details of a students (Roll Number, Name, Class, School Name) in separate Labels when the user is clicking on Print Student Details button.

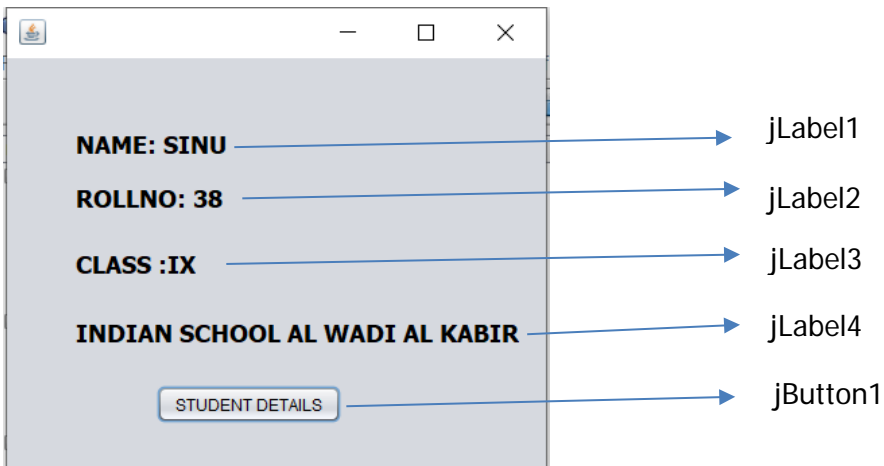

Code for Student Button:

jLabel1.setText("NAME: SINU");

jLabel2.setText("ROLLNO: 38");

jLabel3.setText("CLASS: IX");

jLabel4.setText("INDIAN SCHOOL AL WADI AL KABIR");

2. Design Java Frame to display the details of a book (Book Title, Author Name, Publication, Book Price) in separate Text Fields when the user is clicking on DisplayBook Details button.

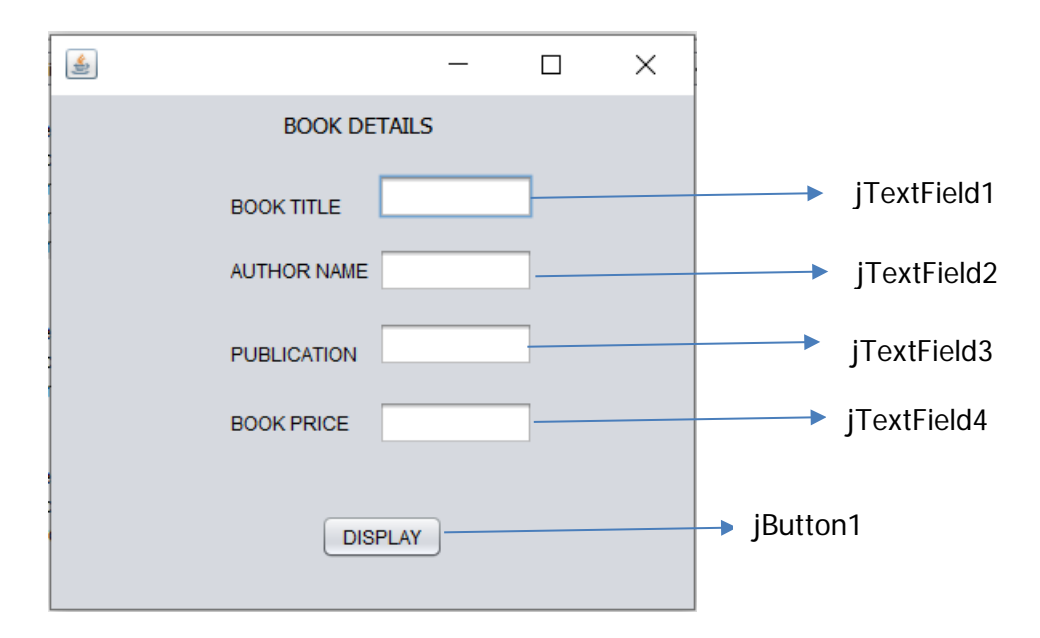

CODE FOR DISPLAY BUTTON jTextField1.setText("The Alchemist"); jTextField2.setText("Paulo Coelho"); jTextField3.setText("HarperTorch "); jTextField4.setText("OMR 10");

3. Design Java Frame to display the details of a Flight (Flight Code, Airways Name,Source, Destination) in a Text Area when the user is clicking on Show Flight Details button.

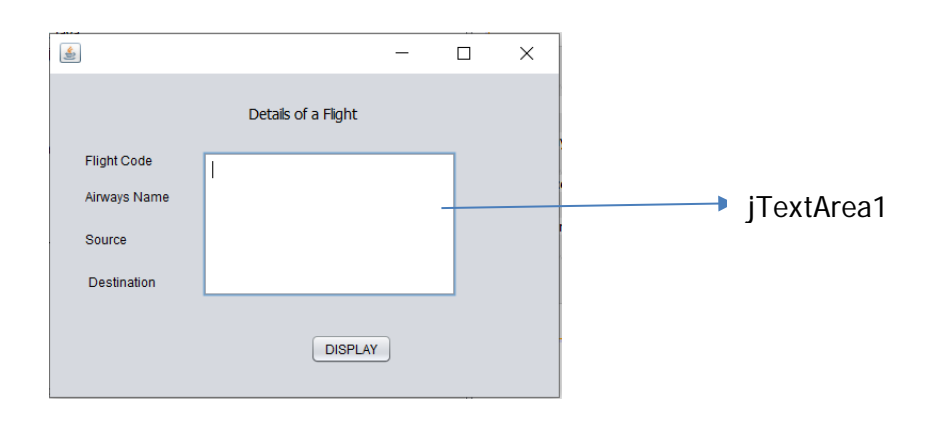

Code for display Button

jTextArea1.append("7885"+"\n"); jTextArea1.append("OmanAir"+"\n"); jTextArea1.append("Muscat"+"\n"); jTextArea1.append("Cochin"+"\n");

4. Design Java Frame to and accept First Name and Last Name of the Student merge the details of two Text Fields into another jLabel when the user is clicking on Merge button.

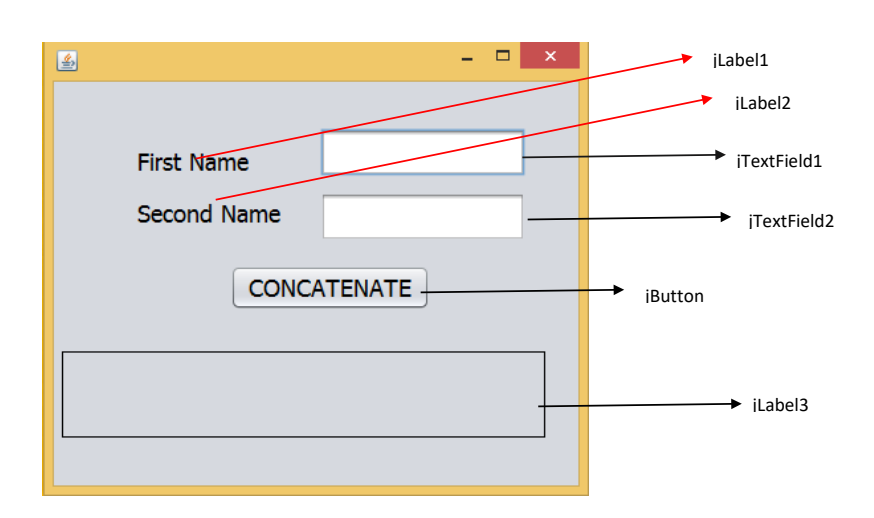

Code for concatenate:

```
 String t1=jTextField1.getText();
String t2=jTextField2.getText();
jLabel3.setText(""+t1+t2);
```
5. Design Java Frame to accept two numbers entered in two text fields in result text field when the user click on Add button.

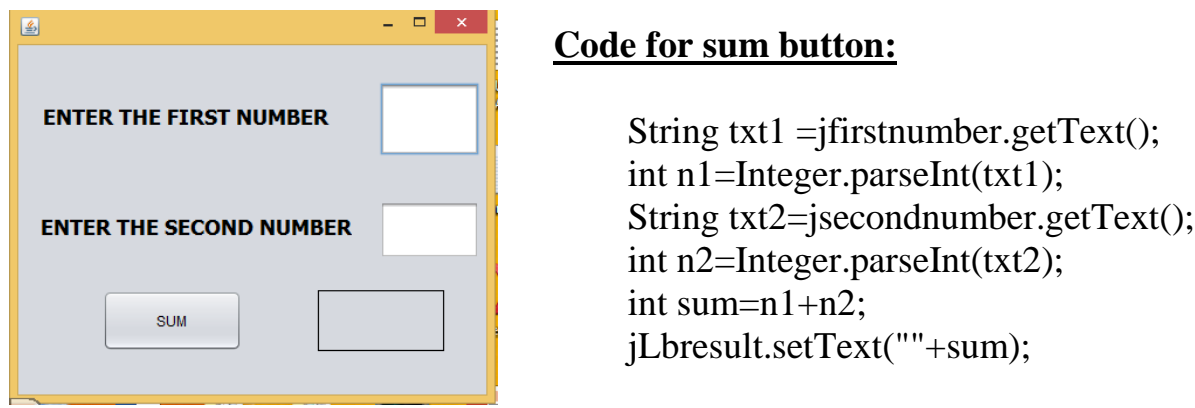